## $\overline{(\ }$  $\ddot{\phantom{a}}$ **EXCEL**  $\lambda$  $\overline{\phantom{a}}$  $\overline{1}$  $\ddot{\cdot}$  $\cdot$

:P333.2  $: A$ 

# $\mathbf{1}$

**EXCEL**  $\epsilon$ **EXCEL**  $5mm,$ 

EX-**CEL**  $CAD$  $\lambda$  $1\,{}_{\circ}$ 

2012 7.21 7.27 2013 ,,  $\epsilon$ 2014 ,,  $\circ$ 

 $:2015 - 04 - 01$ 

 $(1987-)$ ,  $\mathbb{C}^2$  $\overline{\phantom{a}}$ 

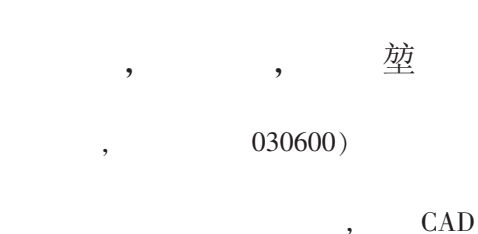

 $\circ$ 

 $:1000 - 0852(2016)02 - 0067 - 06$ 

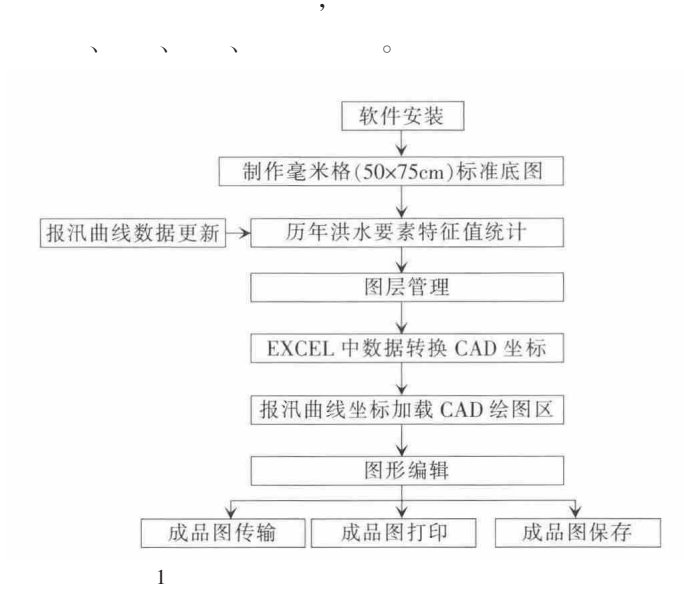

Fig.1 The production flow of curve millimeter grid digital chart for high flood reporting

 $\overline{2}$ 

 $2.1$ autoCAD2004

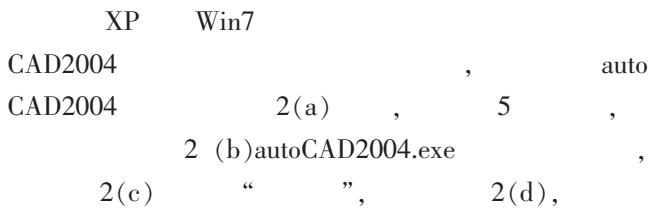

 $_{\circ}\,$  E-mail:303993045@qq.com

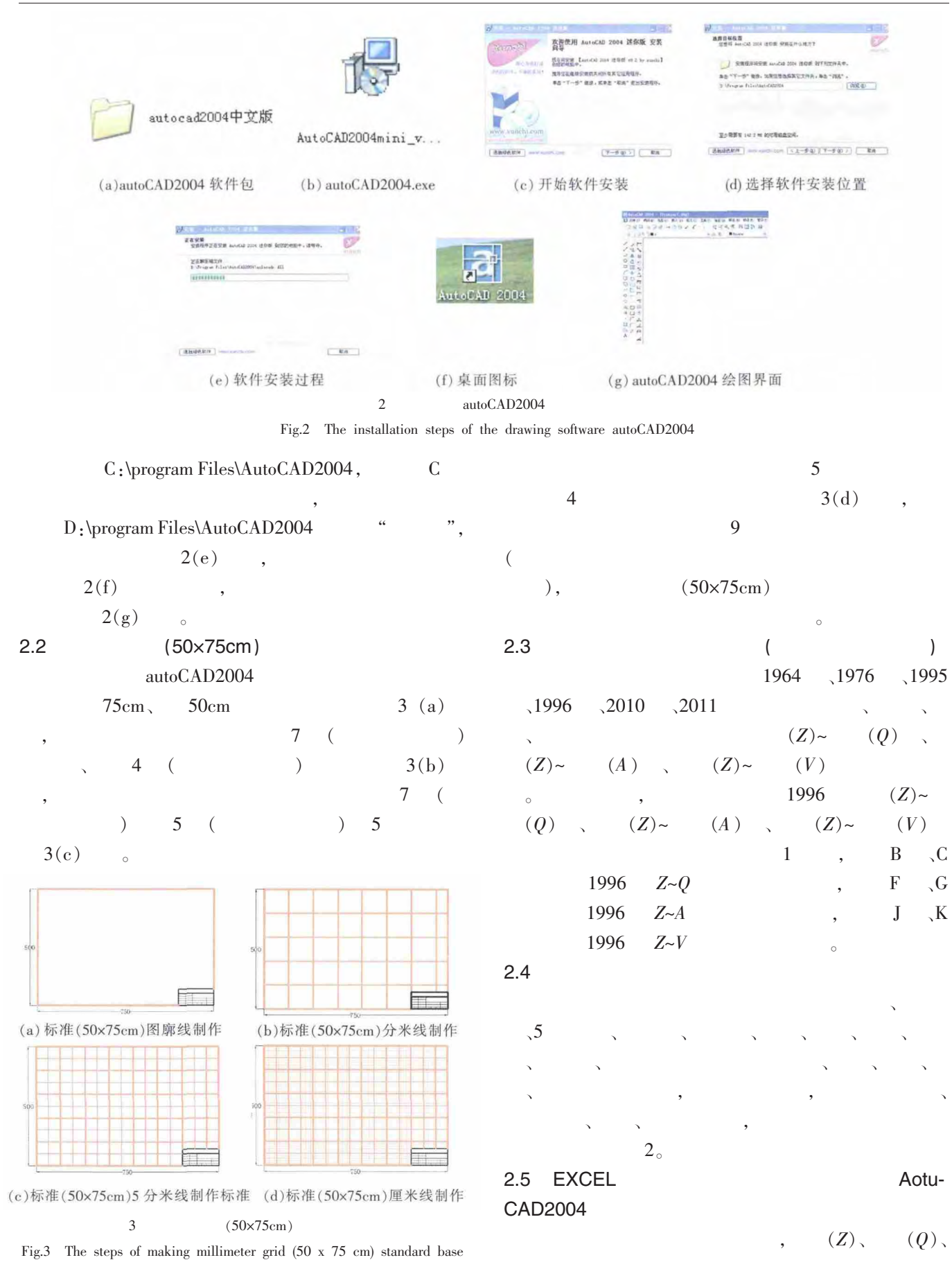

36

 $\overline{1}$ 

Table1 The control node data of the high flood reporting curve of the Wubao station  $\overline{\mathbf{r}}$ 

- 2

 $\overline{1}$ 

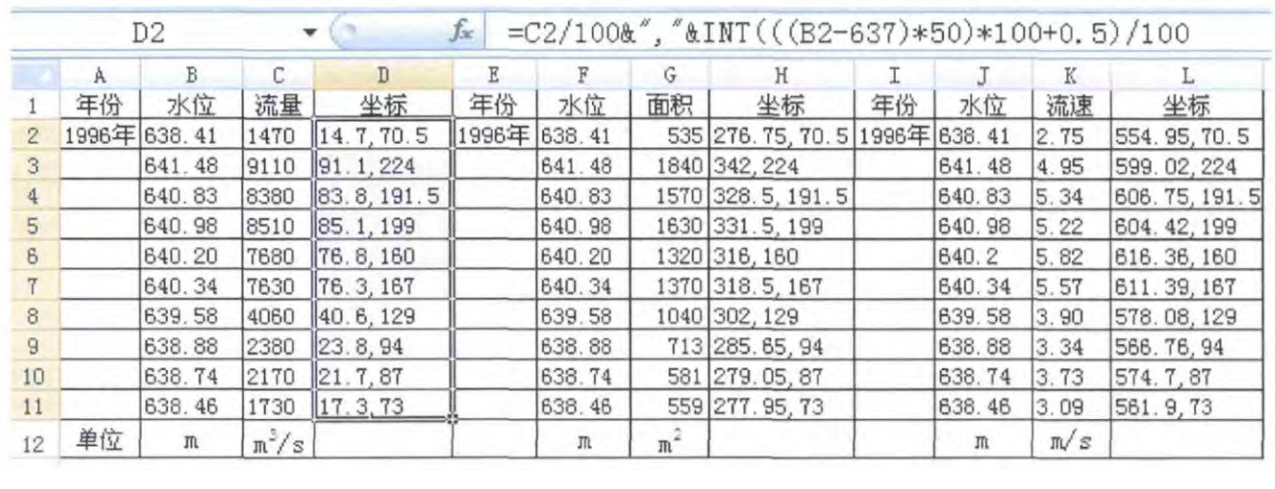

 $\left($ 

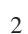

 $\overline{2}$ 

Table2 The layer management of the high flood reporting curve of the Wubao station

| 1              |      | <b>CONTINUOUS</b> | 17 | 0.80 | 30           |
|----------------|------|-------------------|----|------|--------------|
| $\overline{2}$ |      | <b>CONTINUOUS</b> | 18 | 0.60 | 30           |
| 3              | 5    | <b>CONTINUOUS</b> | 19 | 0.40 | 30           |
| 4              |      | <b>CONTINUOUS</b> | 20 | 0.20 | 30           |
| 5              |      | <b>CONTINUOUS</b> | 21 | 0.05 | 30           |
| 6              |      | <b>CONTINUOUS</b> | 22 | 0.40 |              |
| 7              |      | <b>CONTINUOUS</b> | 23 |      |              |
| 8              |      | <b>CONTINUOUS</b> | 24 | 0.05 | 30           |
| 9              |      | <b>CONTINUOUS</b> | 25 | 0.40 |              |
| 10             |      | <b>CONTINUOUS</b> | 26 | 0.40 |              |
| 11             |      | <b>CONTINUOUS</b> | 5  | 0.05 | 30           |
| 12             |      | <b>CONTINUOUS</b> | 6  | 0.05 |              |
| 13             | 1964 | <b>CONTINUOUS</b> | 7  | 0.40 |              |
| 14             | 1976 | <b>CONTINUOUS</b> | 8  | 0.40 | 6            |
| 15             | 1995 | <b>CONTINUOUS</b> | 9  | 0.40 | 227          |
| 16             | 1996 | <b>CONTINUOUS</b> | 10 | 0.40 | 5            |
| 17             | 2010 | <b>CONTINUOUS</b> | 11 | 0.40 | $\mathbf{1}$ |
| 18             | 2011 | <b>CONTINUOUS</b> | 12 | 0.40 |              |
|                |      |                   |    |      |              |

| $(A)$ , $(V)$        | $1,2,5$        |                      |                                              |
|----------------------|----------------|----------------------|----------------------------------------------|
| $(Z)~$               | $(Q)$          | $>65^\circ$ , $(Z)~$ | $(A)$                                        |
| $>45^\circ$ , $(Z)~$ | $(V)$          | $>45^\circ$ , $(Z)$  |                                              |
| $(Q)$                | $1:10$ , $(A)$ | $1:20000$ , $(V)$    | $1:50$ , $638.41m$ , $1:470m3/s$ , $1:20000$ |

 $(0,637.0)$  $\left( \right)$  $CAD$  $\overline{\mathbf{v}}$ 

$$
y_{x,x}h, \t y_{y,x}h, \t (y=203.9617,x=105.0762,h=0.0000), \t EXCEL1, B, F, J ( )0, G ( ), K0, Y, 1 EXCEL0, Z-Q, Z-A, Z-V)0, Y, 1 EXCEL0, (Z-Q, Z-A, Z-V)0, Y, (C2, B2), (G2, F2),0, (K2,J2), EXCEL1
$$

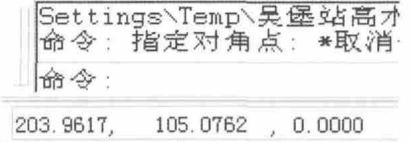

4 AotuCAD2004

 $\cdot$ 

Fig.4 AotuCAD2004 plot point coordinate display

$$
(1)Z\text{-}Q\qquad \qquad \text{CAD2004}
$$

 $Q/100 \&$ ", " $\&$  INT(((Z-637.0)×50)×100+0.5)/100 (1)  $:Y$  $= Q/100,$  $Q$  $1:10$  $\overline{\phantom{a}}$ = INT  $(((Z \sim 637.0) \times 50) \times 100 + 0.5)$ /  $1mm=100m^3/s; X$ 100  $Z=637.0m,$  $1:20$  $1mm = 2cm$  $\circ$ 

 $\bar{X}$ 

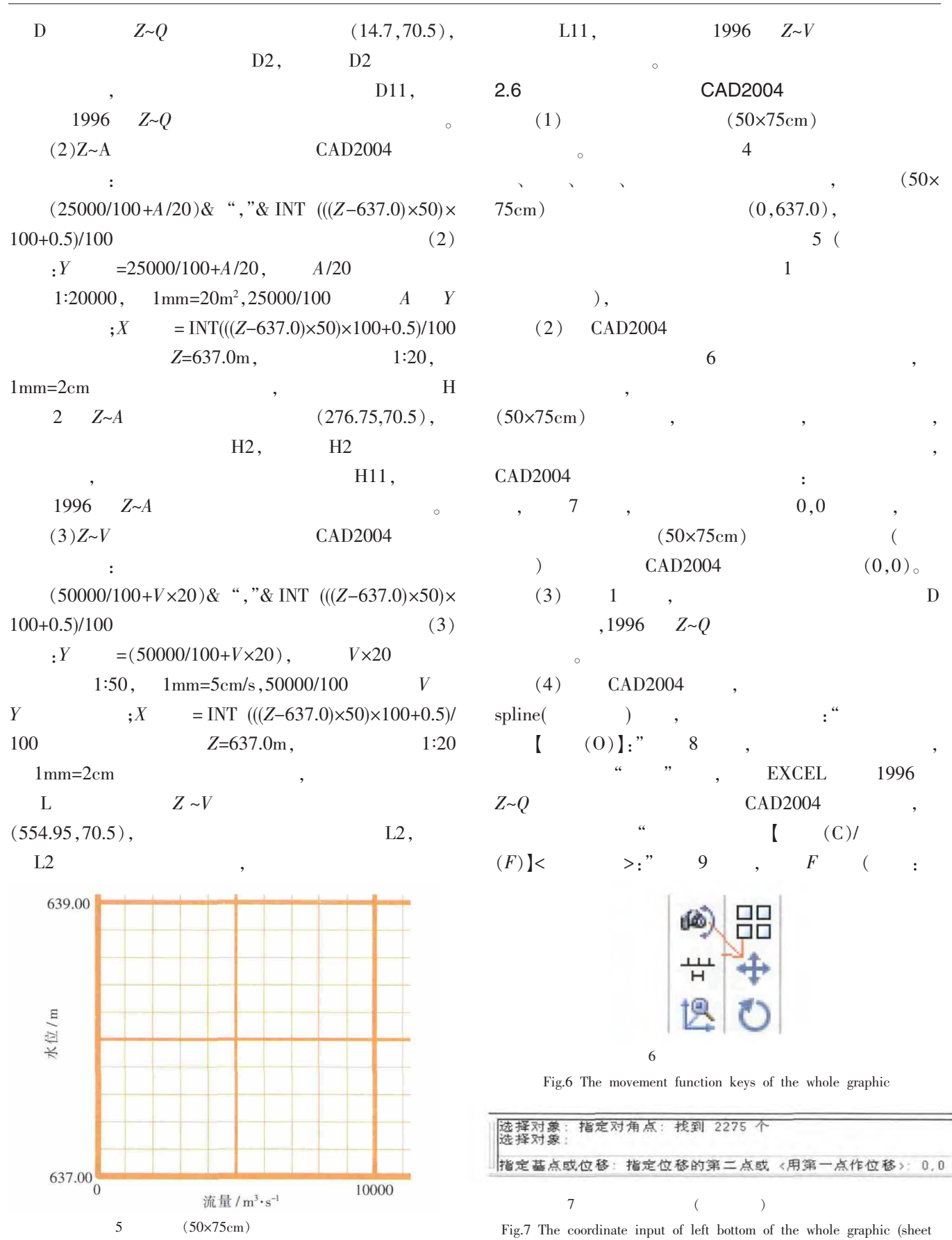

Fig.5 The coordinate of the millimeter grid (50×75cm) standard base

36

 $(50\times$ 

 $(0,0)$ 

1996

 $\cdot$ 

 $\overline{D}$ 

origin)

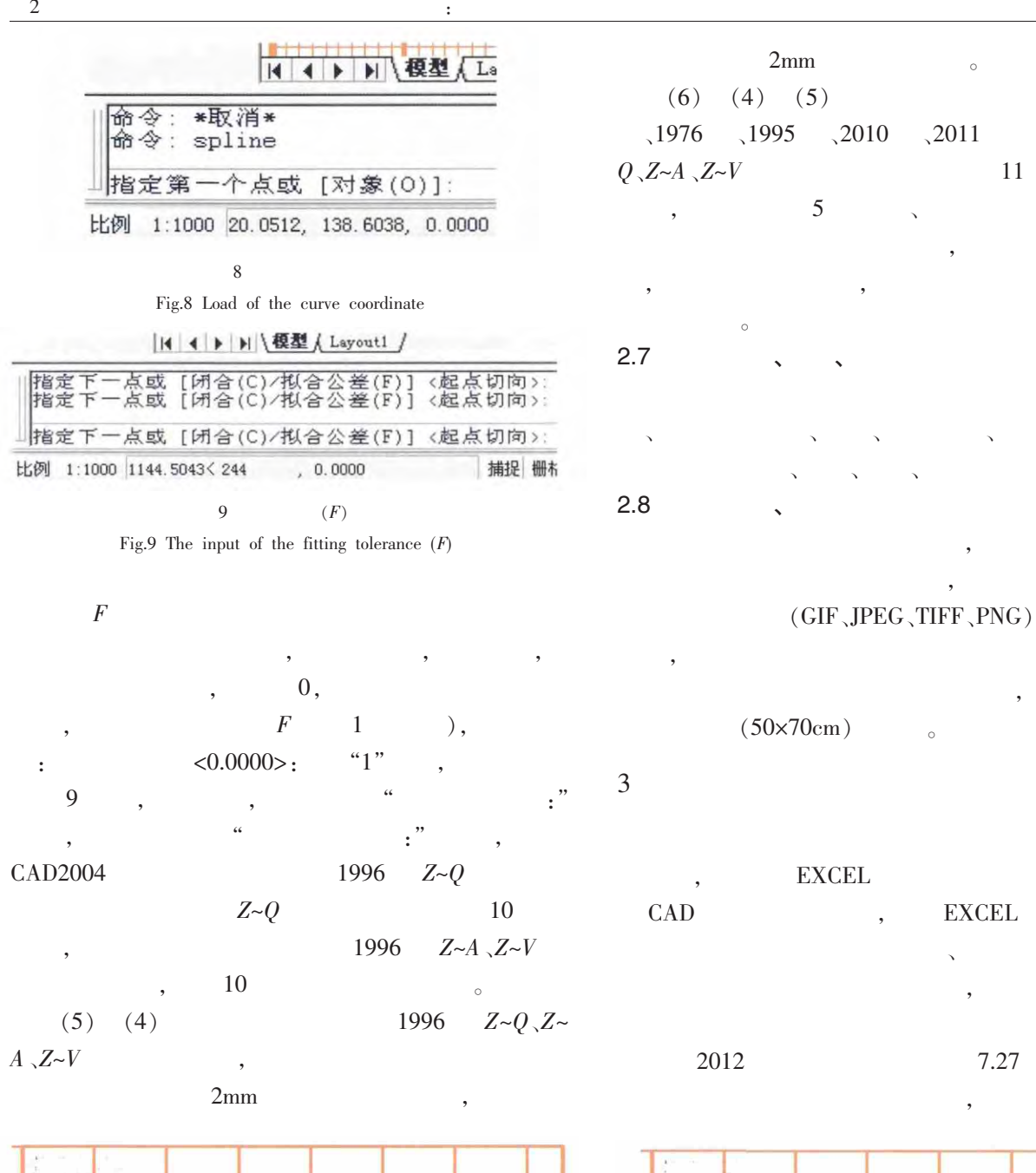

**EEEEEEE**  $10\,$ 1996

 ${\rm Fig 10}$  The curve of the high flood reporting at the Wubao station in  $1996$ 

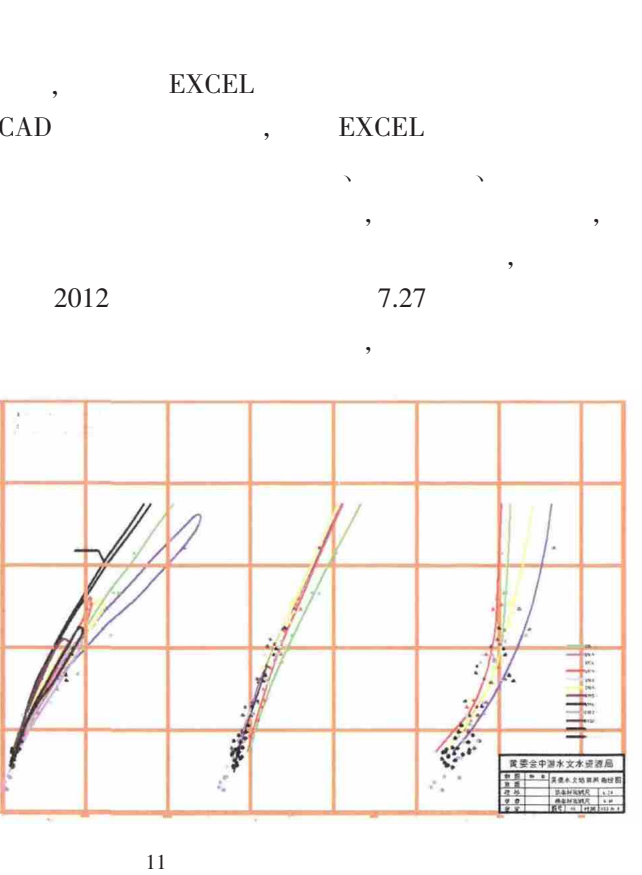

 $\circ$ 

Fig.11 The curve of the high flood reporting at the Wubao station

1964

 $Z \sim$ 

 $),$ 

**DWG** 

 $\overline{\phantom{a}}$ 

 $\circ$ 

 $11<sup>6</sup>$ 

 $\sqrt{2010}$   $\sqrt{2011}$ 

 $\overline{\phantom{a}}$ 

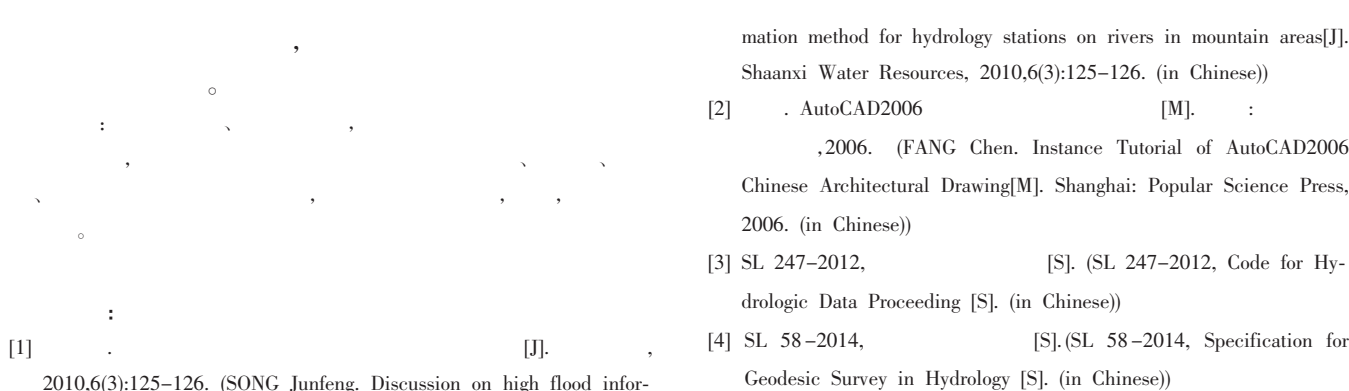

#### How to Draw Millimeter Grid Digital Map of High Flood Reporting Curve

YANG Jin, HAN Shuyuan, YANG Jianzhong, ZHENG Kai, WANG Kun

(Middle Stream Bureau of Hydrology and Water Resources, Yellow River Conservancy Commission, Jinzhong 030600, China)

Abstract: This paper gave the software, method, principle, technology and process to make high flood reporting curve millimeter grid digital maps using the CAD drawing function and EXCEL data storage and computing function. Application of this method can improve the precission and efficiency of drawing high flood reporting curves.

**Key words:** high flood reporting curve; digitization; millimeter grid; coordinate conversion

34  $\left($  $\big)$ 

### Evaluation of Lake Eutrophication Based on Hyperspectral Technology: A Study Case of Baihua Lake in Guivang City

WU Tingkuan<sup>1</sup>, HE Zhonghua<sup>1</sup>, LIANG Hong<sup>1</sup>, YANG Zhaohui<sup>2</sup>, ZENG Xinbo<sup>2</sup>, LIU Suihua<sup>1</sup>, CHEN Dongwei<sup>3</sup>,

#### JIAO Shulin<sup>1</sup>, LI Qiuhua<sup>4</sup>

(1. School of Geographic and Environmental Science, Guizhou Normal University, Guiyang 550001, China; 2. Water Resources Department of Guizhou Province, Guiyang 550002, China; 3. Guiyang Investigation and Design Institute of Power Construction Corporation of China, Guiyang 550000, China; 4. Key Laboratory for Information System of Mountainous Area and Protection of Ecological Environment of Guizhou Province, Guizhou Normal University, Guiyang 550001, China)

Abstract: In order to improve the accuracy and speed and make large range monitoring and evaluation of lake eutrophication, this paper measured the spectrum and analyzed the water samples in the Baihua Lake of Guiyang City. By studying the normalization of water spectral reflectance, the first and second order differential spectrum processing, a diagnosis was made on the sensitive bands? of the various water quality parameters to establish the hyperspectral?quantitative model. This paper also discussed the quantitative relationship between the spectral reflectance and concentration of water quality parameter, evaluated the entrophication of water with comprehensive nutrition state index method (TLI). The results show that (1) it's suitable to use hyperspectral remote sensing to monitor water quality, and the sensitive bands of the water quality parameters (Chl-a, TP, TN, SD and COD<sub>Mn</sub>) are respectively 699nm, 823nm, 399nm, 563nm, 504nm; (2) The effect of the model with sensitive brand is very good, the various estimated models  $R^2$  are respectively 0.8276, 0.7711, 0.7917, 0.9213 and 0.8328; (3) The water quality is in moderate eutrophic state from the evaluation of eutrophication in the Baiha Lake based on the measured and estimated data.

Key words: hyperspectrum; water quality parameter; eutrophication; comprehensive assessment; Baihua Lake

 $area[J]$ 

for Hy-